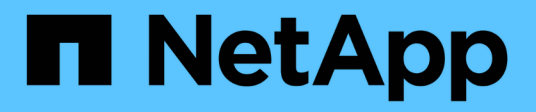

## **Pianificare la configurazione del motore esterno FPolicy**

ONTAP 9

NetApp April 24, 2024

This PDF was generated from https://docs.netapp.com/it-it/ontap/nas-audit/plan-fpolicy-external-engineconfig-concept.html on April 24, 2024. Always check docs.netapp.com for the latest.

# **Sommario**

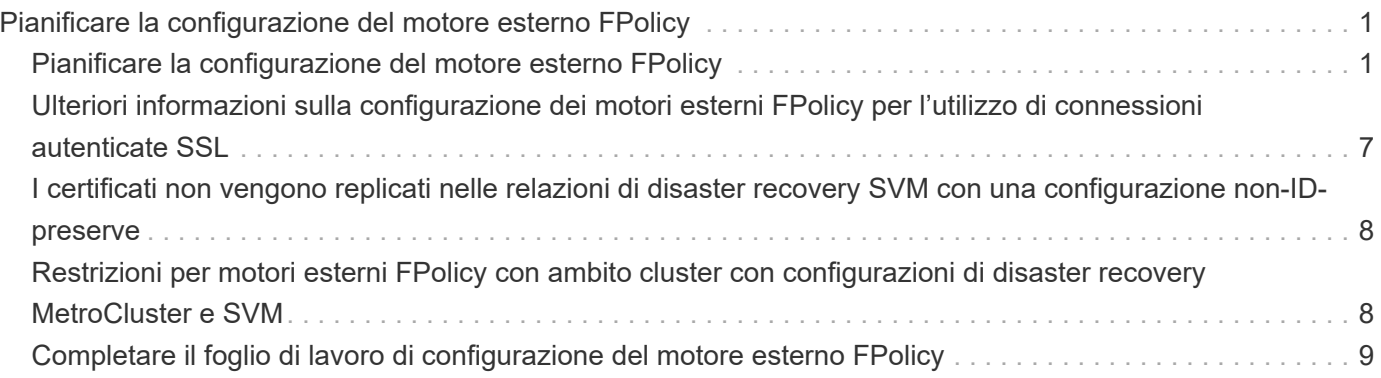

# <span id="page-2-0"></span>**Pianificare la configurazione del motore esterno FPolicy**

## <span id="page-2-1"></span>**Pianificare la configurazione del motore esterno FPolicy**

Prima di configurare il motore esterno FPolicy (motore esterno), è necessario comprendere il significato della creazione di un motore esterno e quali parametri di configurazione sono disponibili. Queste informazioni consentono di determinare i valori da impostare per ciascun parametro.

#### **Informazioni definite durante la creazione del motore esterno FPolicy**

La configurazione del motore esterno definisce le informazioni necessarie a FPolicy per effettuare e gestire le connessioni ai server FPolicy esterni (server FPolicy), incluse le seguenti informazioni:

- Nome SVM
- Nome del motore
- Gli indirizzi IP dei server FPolicy primario e secondario e il numero di porta TCP da utilizzare per la connessione ai server FPolicy
- Se il tipo di motore è asincrono o sincrono
- Come autenticare la connessione tra il nodo e il server FPolicy

Se si sceglie di configurare l'autenticazione SSL reciproca, è necessario configurare anche i parametri che forniscono le informazioni del certificato SSL.

• Come gestire la connessione utilizzando diverse impostazioni avanzate dei privilegi

Sono inclusi parametri che definiscono valori di timeout, valori di tentativi, valori di mantenimento, valori di richiesta massimi, valori di dimensione buffer inviati e ricevuti e valori di timeout della sessione.

Il vserver fpolicy policy external-engine create Il comando viene utilizzato per creare un motore esterno FPolicy.

#### **Quali sono i parametri esterni di base del motore**

È possibile utilizzare la seguente tabella dei parametri di configurazione di base di FPolicy per pianificare la configurazione:

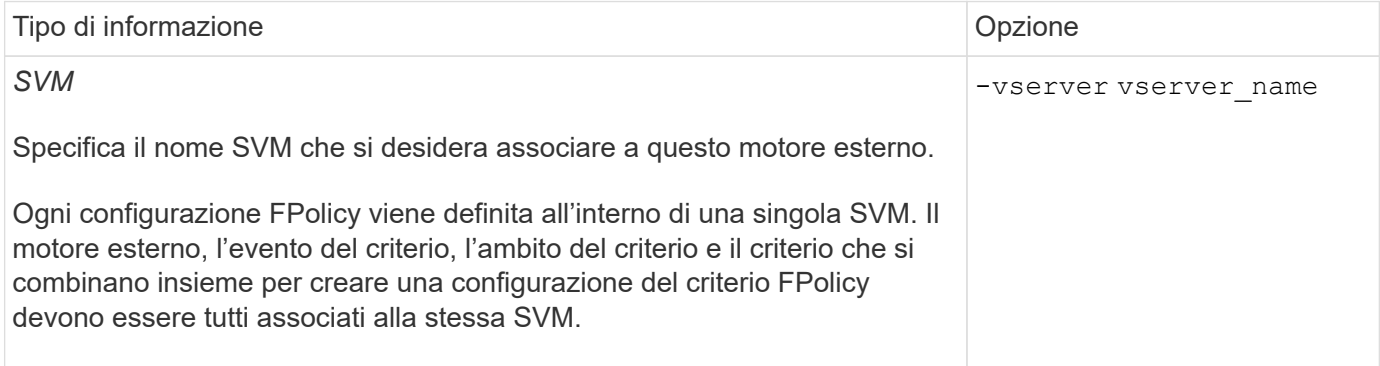

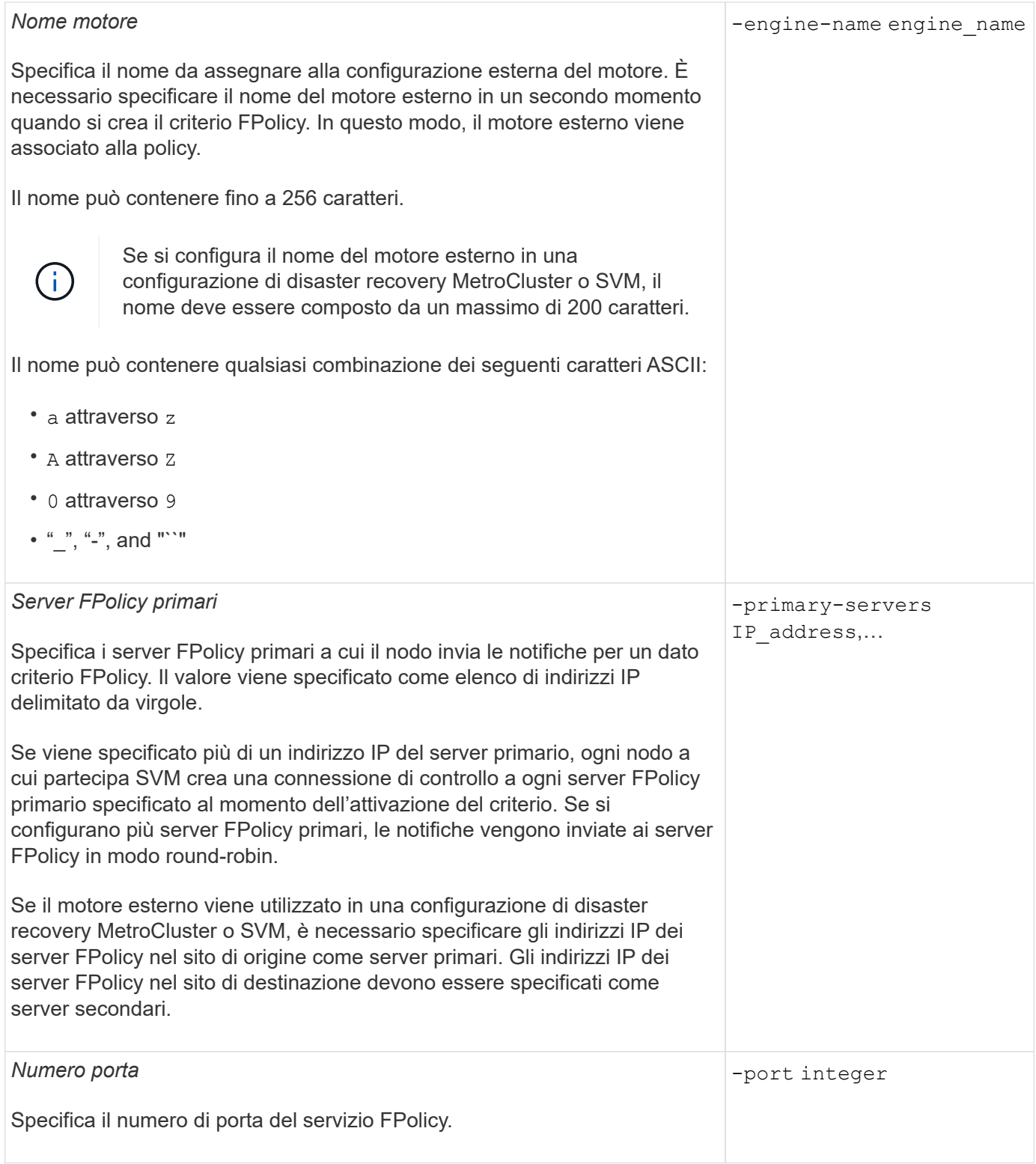

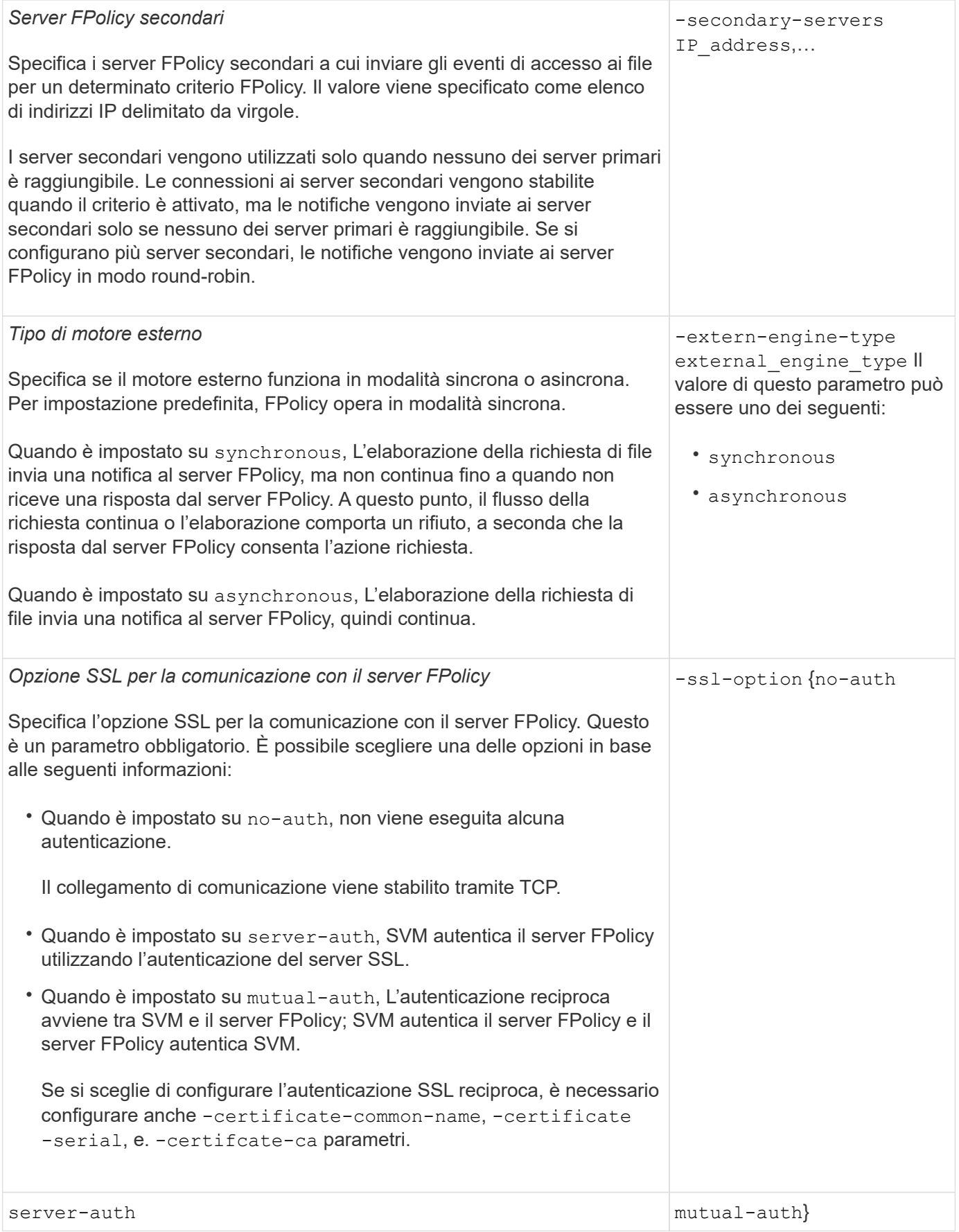

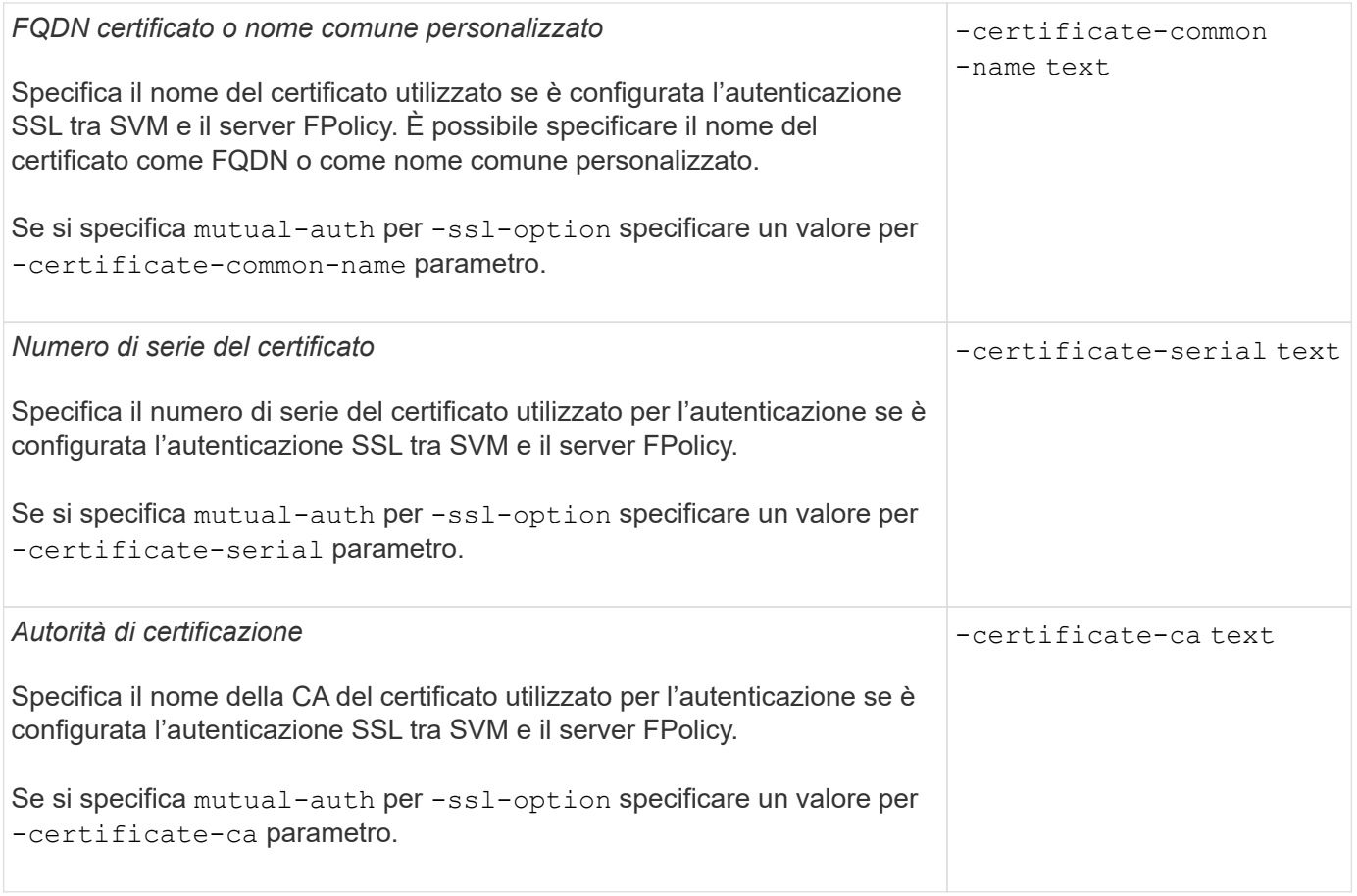

### **Quali sono le opzioni avanzate dei motori esterni**

È possibile utilizzare la seguente tabella di parametri di configurazione FPolicy avanzati quando si prevede di personalizzare la configurazione con parametri avanzati. Questi parametri vengono utilizzati per modificare il comportamento delle comunicazioni tra i nodi del cluster e i server FPolicy:

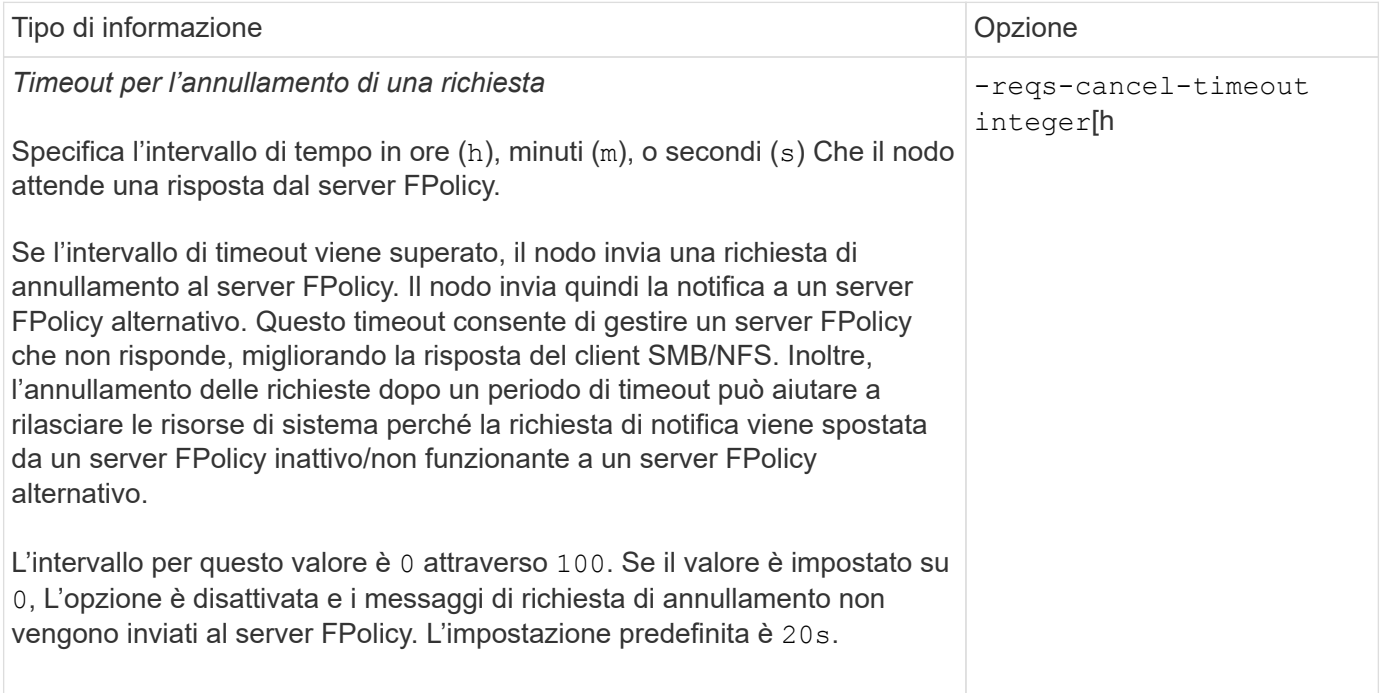

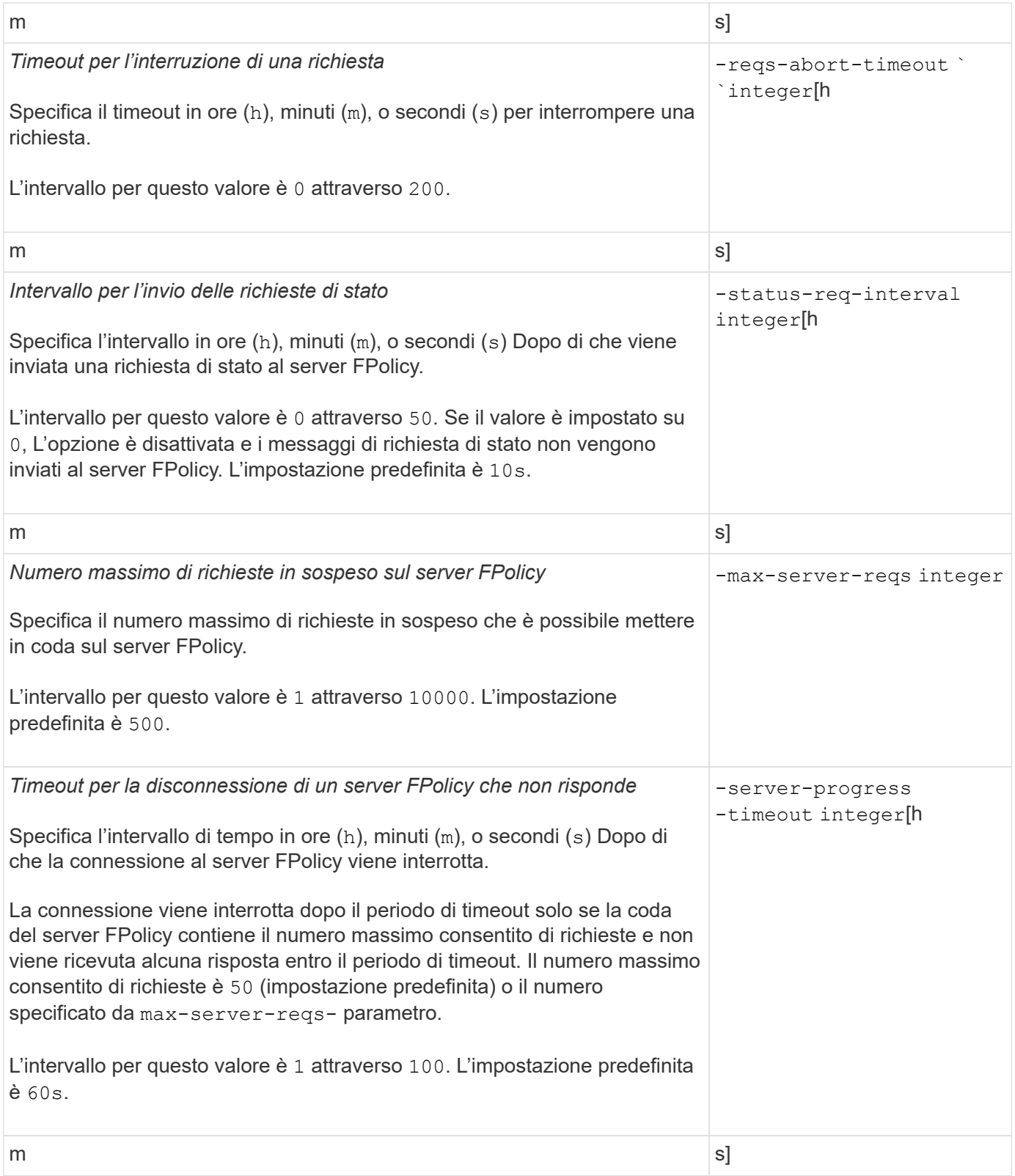

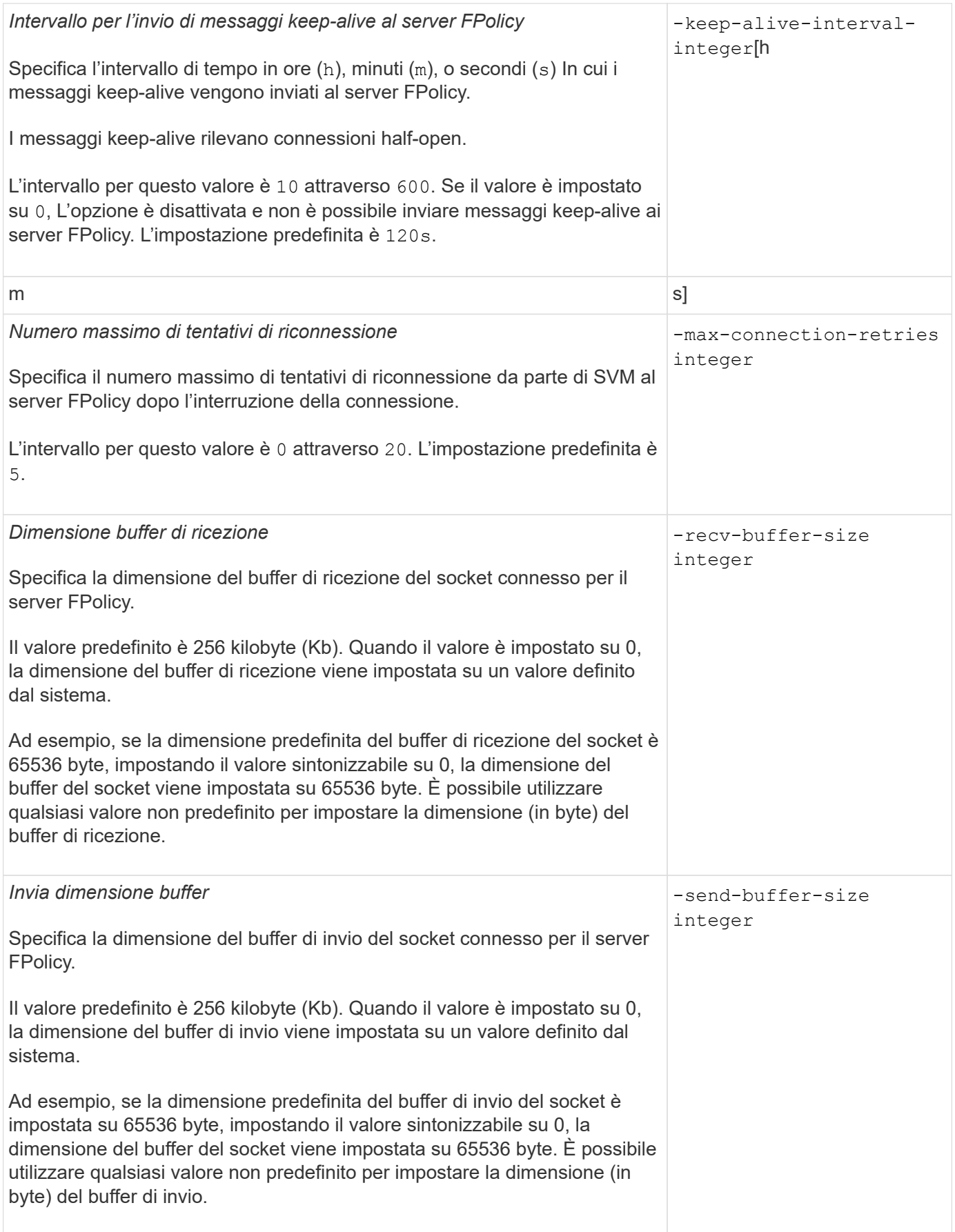

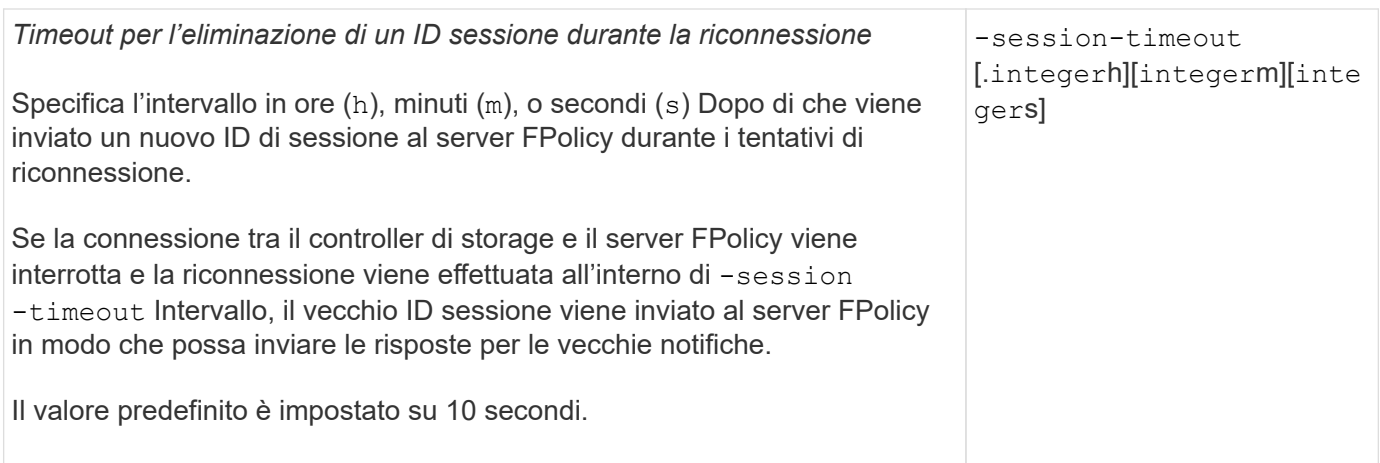

### <span id="page-8-0"></span>**Ulteriori informazioni sulla configurazione dei motori esterni FPolicy per l'utilizzo di connessioni autenticate SSL**

Per configurare il motore esterno FPolicy in modo che utilizzi SSL durante la connessione ai server FPolicy, è necessario conoscere alcune informazioni aggiuntive.

### **Autenticazione del server SSL**

Se si sceglie di configurare il motore esterno FPolicy per l'autenticazione del server SSL, prima di creare il motore esterno, è necessario installare il certificato pubblico dell'autorità di certificazione (CA) che ha firmato il certificato del server FPolicy.

#### **Autenticazione reciproca**

Se si configurano i motori esterni di FPolicy in modo che utilizzino l'autenticazione reciproca SSL quando si collegano i LIF dei dati delle macchine virtuali di storage (SVM) ai server FPolicy esterni, prima di creare il motore esterno, È necessario installare il certificato pubblico della CA che ha firmato il certificato del server FPolicy insieme al certificato pubblico e al file delle chiavi per l'autenticazione della SVM. Non è necessario eliminare questo certificato mentre i criteri FPolicy utilizzano il certificato installato.

Se il certificato viene eliminato mentre FPolicy lo utilizza per l'autenticazione reciproca durante la connessione a un server FPolicy esterno, non è possibile riabilitare un criterio FPolicy disattivato che utilizza tale certificato. Non è possibile riabilitare il criterio FPolicy in questa situazione anche se viene creato e installato un nuovo certificato con le stesse impostazioni sulla SVM.

Se il certificato è stato eliminato, è necessario installare un nuovo certificato, creare nuovi motori esterni FPolicy che utilizzano il nuovo certificato e associare i nuovi motori esterni al criterio FPolicy che si desidera riabilitare modificando il criterio FPolicy.

### **Installare i certificati per SSL**

Il certificato pubblico della CA utilizzato per firmare il certificato del server FPolicy viene installato utilizzando security certificate install con il -type parametro impostato su client-ca. La chiave privata e il certificato pubblico richiesti per l'autenticazione della SVM vengono installati utilizzando security certificate install con il -type parametro impostato su server.

### <span id="page-9-0"></span>**I certificati non vengono replicati nelle relazioni di disaster recovery SVM con una configurazione non-ID-preserve**

I certificati di sicurezza utilizzati per l'autenticazione SSL durante le connessioni ai server FPolicy non replicano nelle destinazioni di disaster recovery SVM con configurazioni non ID-preserve. Sebbene la configurazione del motore esterno FPolicy sulla SVM sia replicata, i certificati di sicurezza non vengono replicati. È necessario installare manualmente i certificati di protezione sulla destinazione.

Quando si imposta la relazione di disaster recovery SVM, il valore selezionato per -identity-preserve opzione di snapmirror create Determina i dettagli di configurazione replicati nella SVM di destinazione.

Se si imposta -identity-preserve opzione a. true (ID-Preserve), vengono replicati tutti i dettagli di configurazione di FPolicy, incluse le informazioni del certificato di sicurezza. È necessario installare i certificati di protezione sulla destinazione solo se si imposta l'opzione su false (Non-ID-Preserve).

### <span id="page-9-1"></span>**Restrizioni per motori esterni FPolicy con ambito cluster con configurazioni di disaster recovery MetroCluster e SVM**

È possibile creare un motore esterno FPolicy con ambito cluster assegnando la SVM (Cluster Storage Virtual Machine) al motore esterno. Tuttavia, quando si crea un motore esterno con ambito cluster in una configurazione di disaster recovery MetroCluster o SVM, esistono alcune restrizioni quando si sceglie il metodo di autenticazione utilizzato da SVM per la comunicazione esterna con il server FPolicy.

Quando si creano server FPolicy esterni, è possibile scegliere tre opzioni di autenticazione: Nessuna autenticazione, autenticazione del server SSL e autenticazione reciproca SSL. Sebbene non vi siano restrizioni quando si sceglie l'opzione di autenticazione se il server FPolicy esterno è assegnato a una SVM di dati, esistono restrizioni quando si crea un motore esterno FPolicy con ambito cluster:

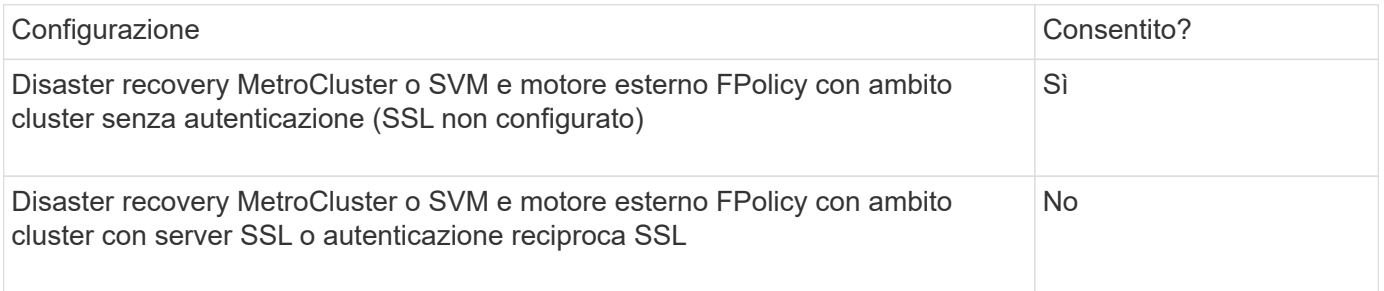

- Se esiste un motore esterno FPolicy con ambito cluster con autenticazione SSL e si desidera creare una configurazione di disaster recovery MetroCluster o SVM, è necessario modificare questo motore esterno in modo che non utilizzi alcuna autenticazione o rimuovere il motore esterno prima di poter creare la configurazione di disaster recovery MetroCluster o SVM.
- Se la configurazione di disaster recovery MetroCluster o SVM esiste già, ONTAP impedisce di creare un motore esterno FPolicy con ambito cluster e autenticazione SSL.

### <span id="page-10-0"></span>**Completare il foglio di lavoro di configurazione del motore esterno FPolicy**

È possibile utilizzare questo foglio di lavoro per registrare i valori necessari durante il processo di configurazione del motore esterno FPolicy. Se è richiesto un valore di parametro, è necessario determinare quale valore utilizzare per tali parametri prima di configurare il motore esterno.

#### **Informazioni per una configurazione di base del motore esterno**

Registrare se si desidera includere ogni impostazione di parametro nella configurazione esterna del motore e quindi registrare il valore dei parametri che si desidera includere.

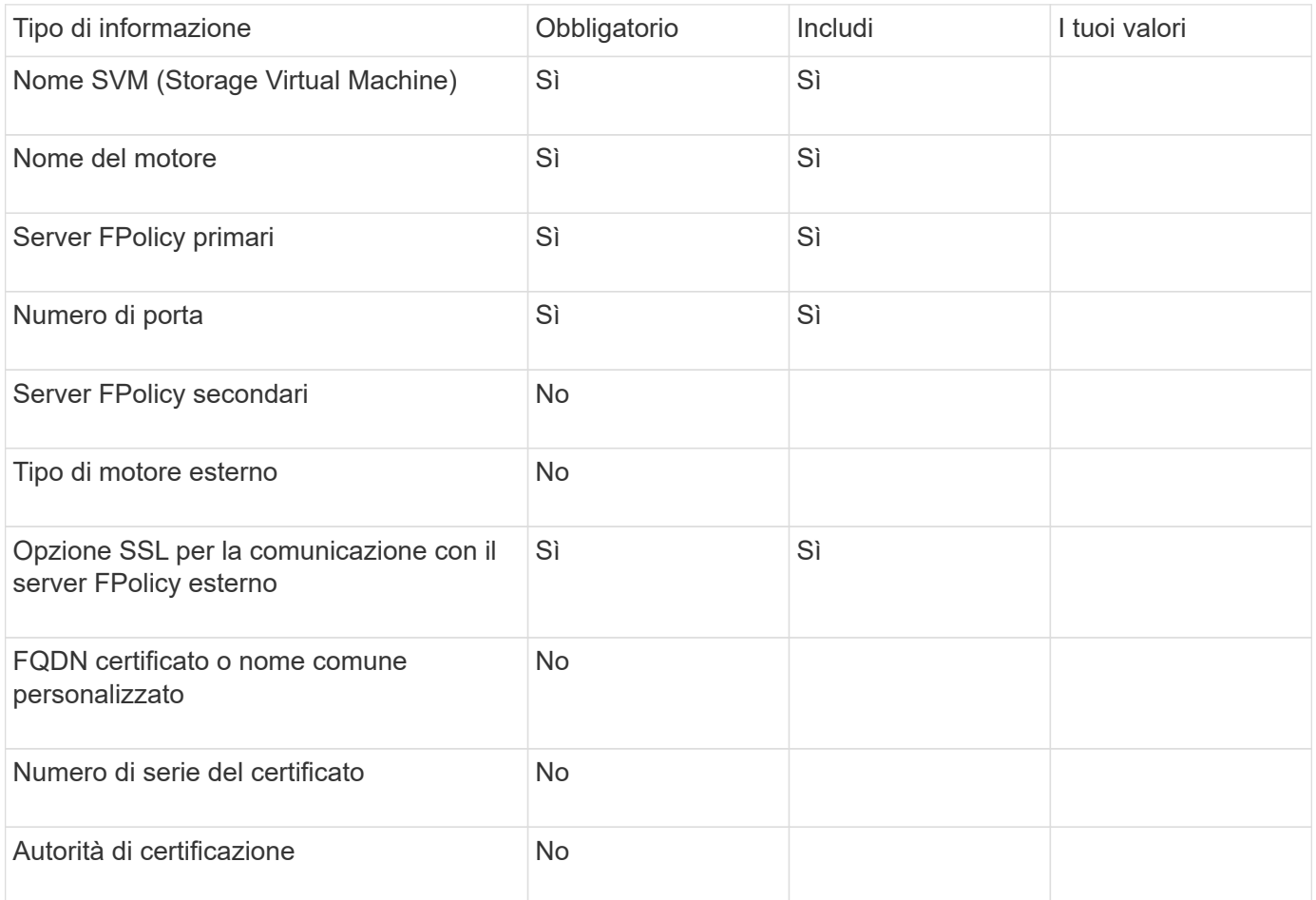

#### **Informazioni sui parametri esterni avanzati del motore**

Per configurare un motore esterno con parametri avanzati, è necessario immettere il comando di configurazione in modalità avanzata con privilegi.

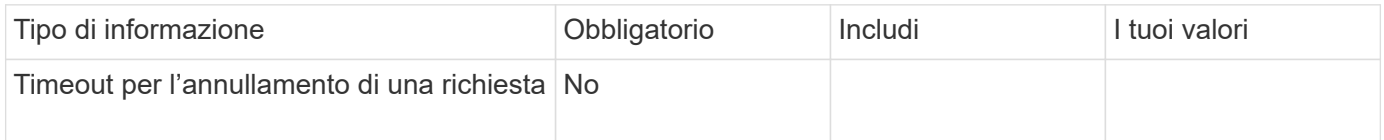

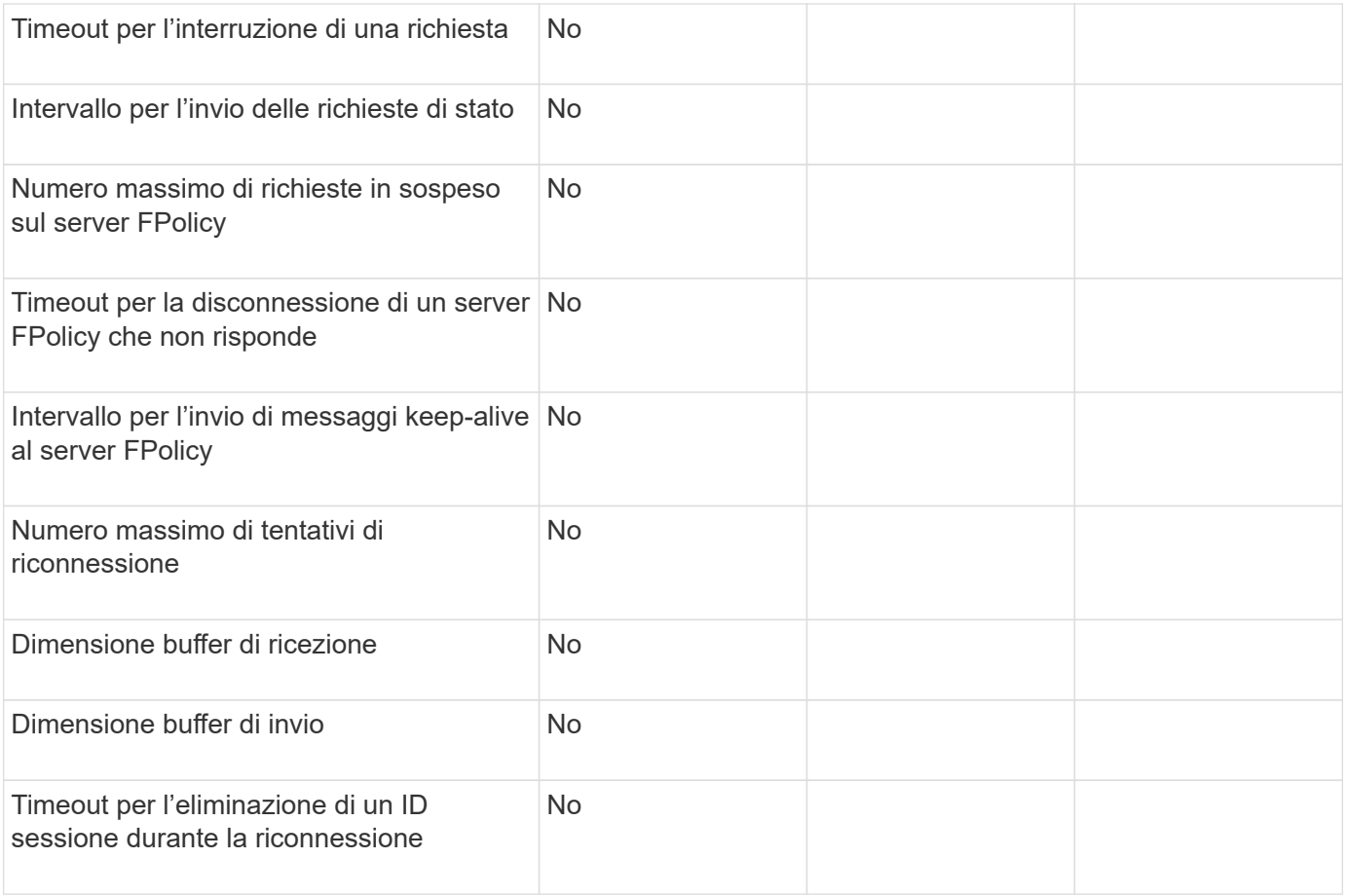

#### **Informazioni sul copyright**

Copyright © 2024 NetApp, Inc. Tutti i diritti riservati. Stampato negli Stati Uniti d'America. Nessuna porzione di questo documento soggetta a copyright può essere riprodotta in qualsiasi formato o mezzo (grafico, elettronico o meccanico, inclusi fotocopie, registrazione, nastri o storage in un sistema elettronico) senza previo consenso scritto da parte del detentore del copyright.

Il software derivato dal materiale sottoposto a copyright di NetApp è soggetto alla seguente licenza e dichiarazione di non responsabilità:

IL PRESENTE SOFTWARE VIENE FORNITO DA NETAPP "COSÌ COM'È" E SENZA QUALSIVOGLIA TIPO DI GARANZIA IMPLICITA O ESPRESSA FRA CUI, A TITOLO ESEMPLIFICATIVO E NON ESAUSTIVO, GARANZIE IMPLICITE DI COMMERCIABILITÀ E IDONEITÀ PER UNO SCOPO SPECIFICO, CHE VENGONO DECLINATE DAL PRESENTE DOCUMENTO. NETAPP NON VERRÀ CONSIDERATA RESPONSABILE IN ALCUN CASO PER QUALSIVOGLIA DANNO DIRETTO, INDIRETTO, ACCIDENTALE, SPECIALE, ESEMPLARE E CONSEQUENZIALE (COMPRESI, A TITOLO ESEMPLIFICATIVO E NON ESAUSTIVO, PROCUREMENT O SOSTITUZIONE DI MERCI O SERVIZI, IMPOSSIBILITÀ DI UTILIZZO O PERDITA DI DATI O PROFITTI OPPURE INTERRUZIONE DELL'ATTIVITÀ AZIENDALE) CAUSATO IN QUALSIVOGLIA MODO O IN RELAZIONE A QUALUNQUE TEORIA DI RESPONSABILITÀ, SIA ESSA CONTRATTUALE, RIGOROSA O DOVUTA A INSOLVENZA (COMPRESA LA NEGLIGENZA O ALTRO) INSORTA IN QUALSIASI MODO ATTRAVERSO L'UTILIZZO DEL PRESENTE SOFTWARE ANCHE IN PRESENZA DI UN PREAVVISO CIRCA L'EVENTUALITÀ DI QUESTO TIPO DI DANNI.

NetApp si riserva il diritto di modificare in qualsiasi momento qualunque prodotto descritto nel presente documento senza fornire alcun preavviso. NetApp non si assume alcuna responsabilità circa l'utilizzo dei prodotti o materiali descritti nel presente documento, con l'eccezione di quanto concordato espressamente e per iscritto da NetApp. L'utilizzo o l'acquisto del presente prodotto non comporta il rilascio di una licenza nell'ambito di un qualche diritto di brevetto, marchio commerciale o altro diritto di proprietà intellettuale di NetApp.

Il prodotto descritto in questa guida può essere protetto da uno o più brevetti degli Stati Uniti, esteri o in attesa di approvazione.

LEGENDA PER I DIRITTI SOTTOPOSTI A LIMITAZIONE: l'utilizzo, la duplicazione o la divulgazione da parte degli enti governativi sono soggetti alle limitazioni indicate nel sottoparagrafo (b)(3) della clausola Rights in Technical Data and Computer Software del DFARS 252.227-7013 (FEB 2014) e FAR 52.227-19 (DIC 2007).

I dati contenuti nel presente documento riguardano un articolo commerciale (secondo la definizione data in FAR 2.101) e sono di proprietà di NetApp, Inc. Tutti i dati tecnici e il software NetApp forniti secondo i termini del presente Contratto sono articoli aventi natura commerciale, sviluppati con finanziamenti esclusivamente privati. Il governo statunitense ha una licenza irrevocabile limitata, non esclusiva, non trasferibile, non cedibile, mondiale, per l'utilizzo dei Dati esclusivamente in connessione con e a supporto di un contratto governativo statunitense in base al quale i Dati sono distribuiti. Con la sola esclusione di quanto indicato nel presente documento, i Dati non possono essere utilizzati, divulgati, riprodotti, modificati, visualizzati o mostrati senza la previa approvazione scritta di NetApp, Inc. I diritti di licenza del governo degli Stati Uniti per il Dipartimento della Difesa sono limitati ai diritti identificati nella clausola DFARS 252.227-7015(b) (FEB 2014).

#### **Informazioni sul marchio commerciale**

NETAPP, il logo NETAPP e i marchi elencati alla pagina<http://www.netapp.com/TM> sono marchi di NetApp, Inc. Gli altri nomi di aziende e prodotti potrebbero essere marchi dei rispettivi proprietari.